# Microprocessor Applications

*XMEGA: USART*

**UF FLORIDA** 

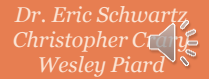

**UOOO** 

IIIIII

MM

2

1

# USART on the ATxmega128A1U

- ❖ The XMEGA has a total of eight Universal Synchronous and Asynchronous Receiver/Transmitter (**USART**) modules.
- ❖ Each module can be configured to perform either synchronous or asynchronous serial communication.
- ❖ In this presentation, the synchronous portion will not be covered. More details about it can be found in the XMEGA AU (doc8331) manual.

 $\overline{A}$ 

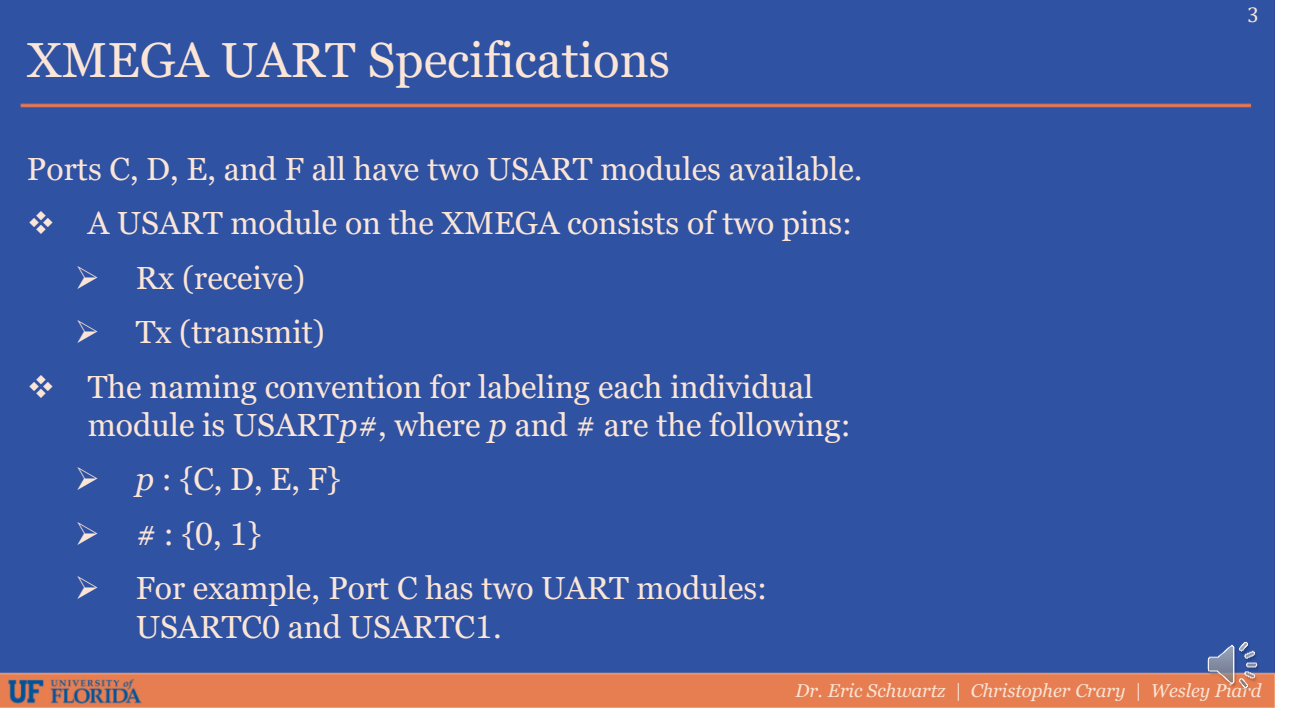

3

### Alternate Pin Function Table

- ❖ Section 33.2 of doc8385 has a table of alternate pin functions for each port.
- ❖ The table for Port C is shown here. See the two columns labeled USARTC0 and USARTC1*.*

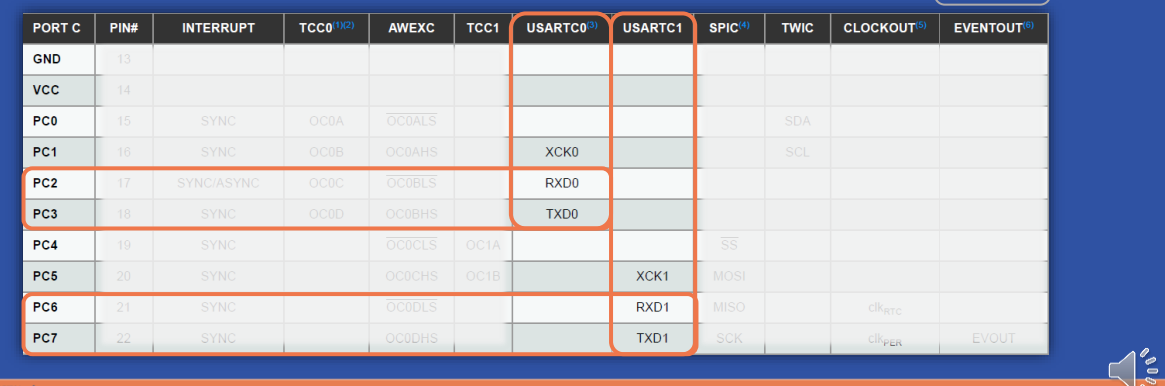

**UF FLORIDA** 

*Dr. Eric Schwartz | Christopher Crary | Wesley Piard*

doc8385 Table 33-3

6

#### Block Diagram

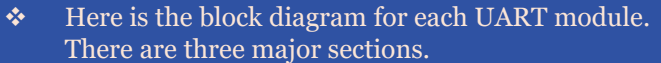

- ❖ The **Clock Generator** section generates the clock signals required for the *Transmitter* and *Receiver* sections to function properly.
- ❖ The **Transmitter** section shifts data out via the TxD (transmit) pin at the baud rate.
- ❖ The **Receiver** section samples data via the RxD (receive) pin.

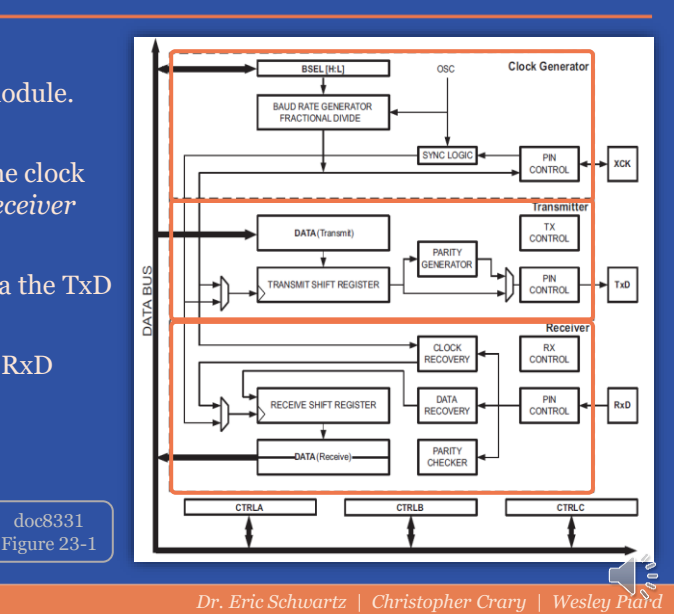

5

**UF** FLORIDA

#### UART Clock Generation

❖ The *Clock Generation* section contains a fractional baud rate generator that uses the XMEGA's peripheral clock frequency,  $f_{PER}$ , to generate the baud rate,  $f_{BAtID}$ . doc8331 ❖ *fPER* is the frequency of the Figure 23-2 peripheral clock,  $clk<sub>PRER</sub>$ , CLK2X which is derived from the **Baud Rate**<br>Generator overall system clock,  $clk<sub>sys</sub>$ . PORT\_INV Sync<br>Pogints Edge<br>Defecto UMSEL [1] XCK<br>Pin DDR XC

**UF FLORIDA** 

### UART Clock Generator

- ❖ The UART clock generator can generate a wide range of baud rates such that it is possible to interface with external UARTs.
- ❖ Note that the receiver's clock is 16 times faster than the transmitter's clock.
- ❖ More details about why this is necessary can be found in section 23.8 of the doc8331 manual.

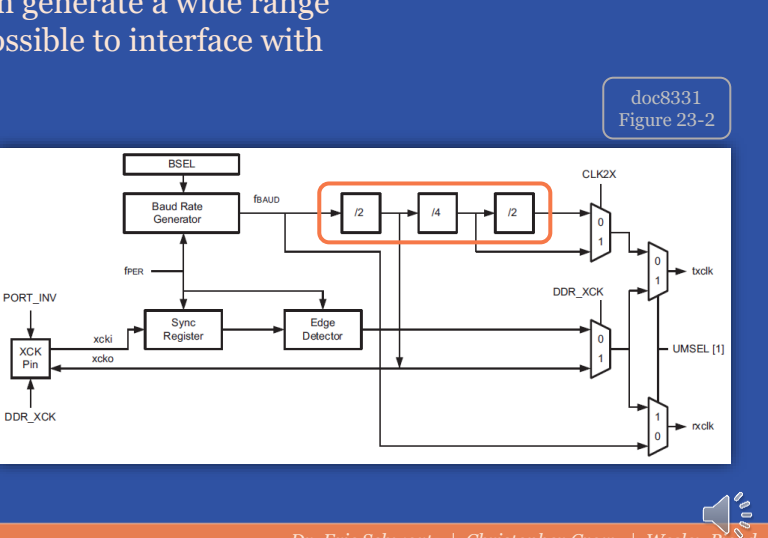

#### **UF FLORIDA**

7

#### UART Clock Generator – Baud Rate Equations

- ❖ To configure a UART for a specific baud rate, the equations below are utilized.
- ❖ The three parameters that can be modified are *fPER, BSEL*, and *BSCALE*.
- ❖ The equations that calculate *fBAUD* (in the third column) are equivalent to the equations used to calculate *BSEL* (in the fourth column). The only difference is which parameter is solved for.
- ❖ Note that the CLK2X bit can be set to allow for higher baud rates. See the rest of Table 23-1 in the doc8331 manual for more details.

doc8331 Table 23-1

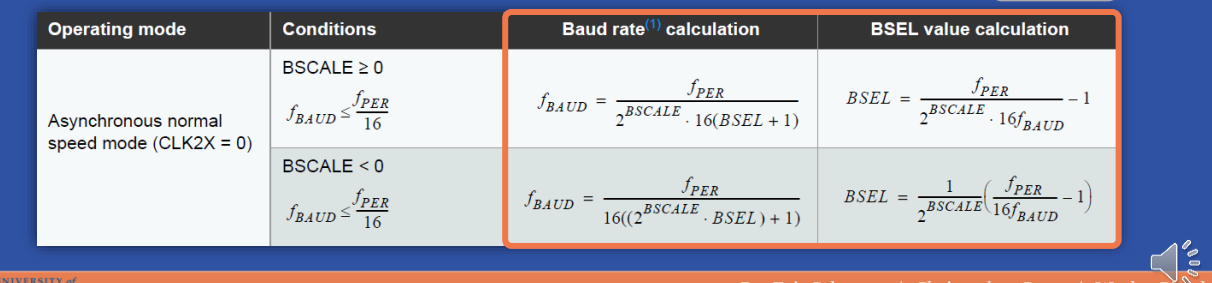

#### **UF FLORIDA**

 $\overline{Q}$ 

10

doc8331

### UART Clock Generator – Baud Rate Equations

- ❖ The baud rate generated, *fBAUD*, is determined by the period setting, *BSEL*, an optional scale setting *BSCALE*, and the peripheral clock frequency *fPER*.
- ❖ Generally, the first step when configuring UART is to determine the baud rate. The two UARTs that are communicating must have identical, or as close to identical as possible, baud rates.

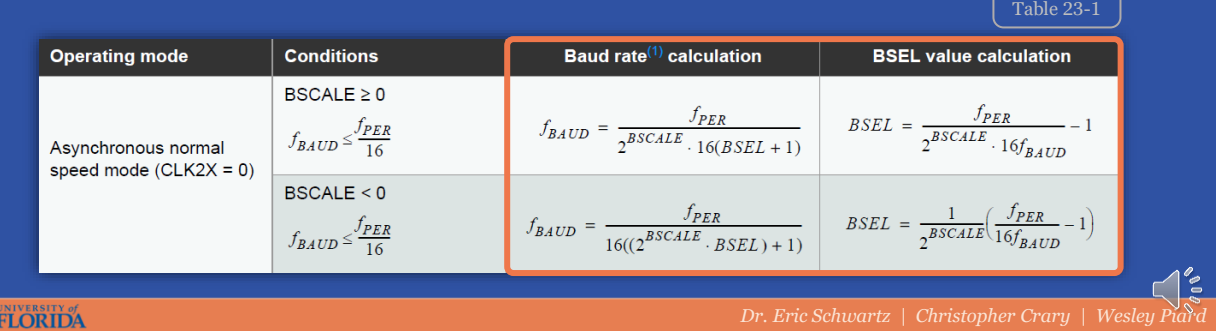

9

UF

### UART Clock Generator – Baud Rate Equations

 $\mathbf{\hat{P}}$  For a given  $f_{BAUD}$ , the following values must be chosen or calculated:

 $f_{PER}$ : 2 MHz by default for the XMEGA; derived from the system clock

- ➢ *BSEL* : Period value between 0 and 4095
- *BSCALE* : A value in the range  $[-7, +7]$  that is used to fine tune  $f_{BAUD}$

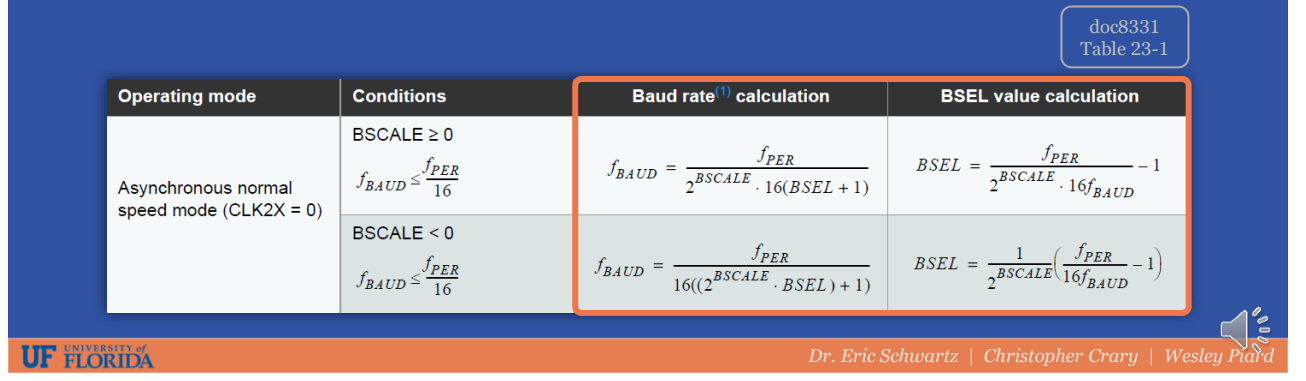

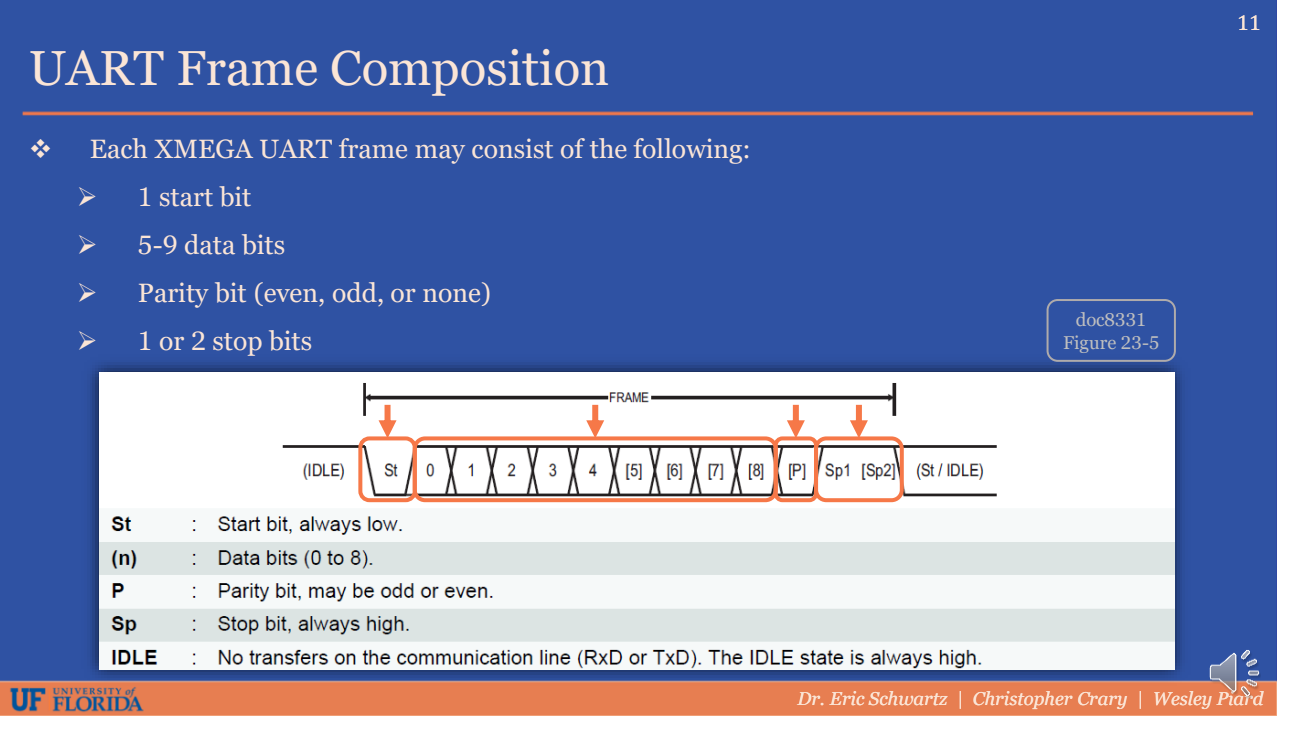

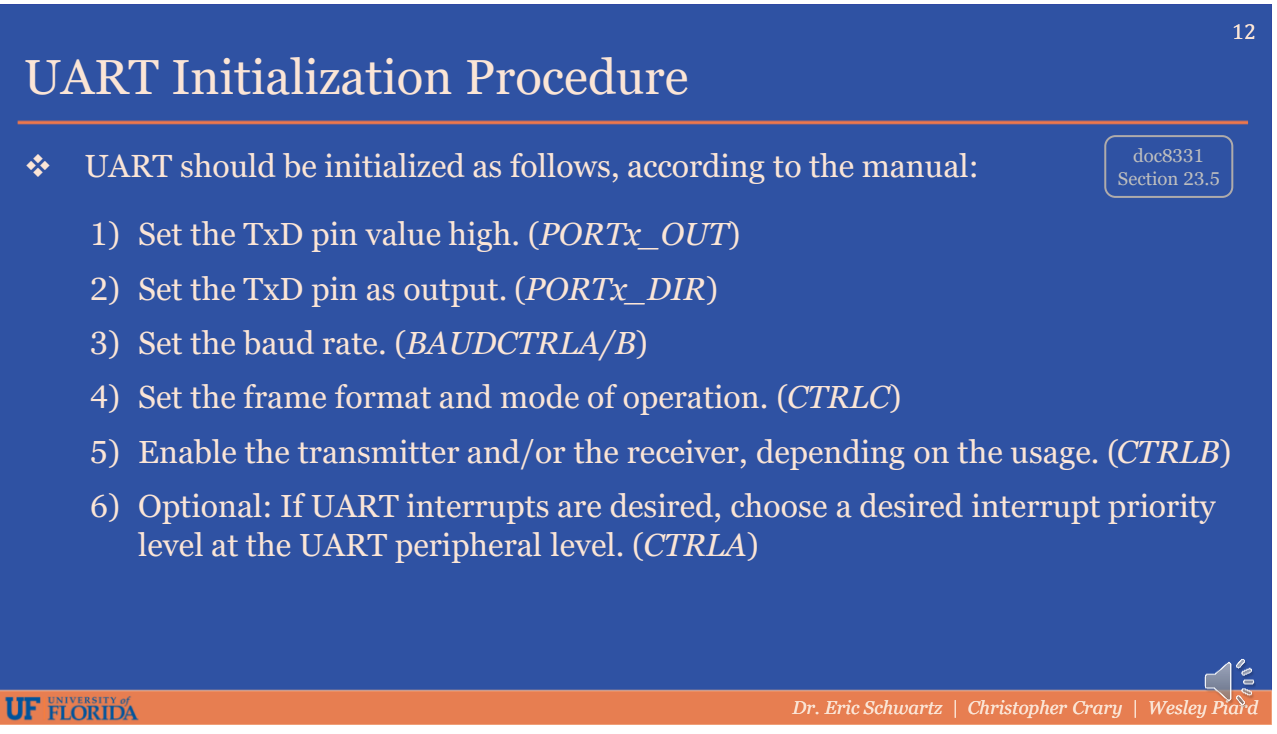

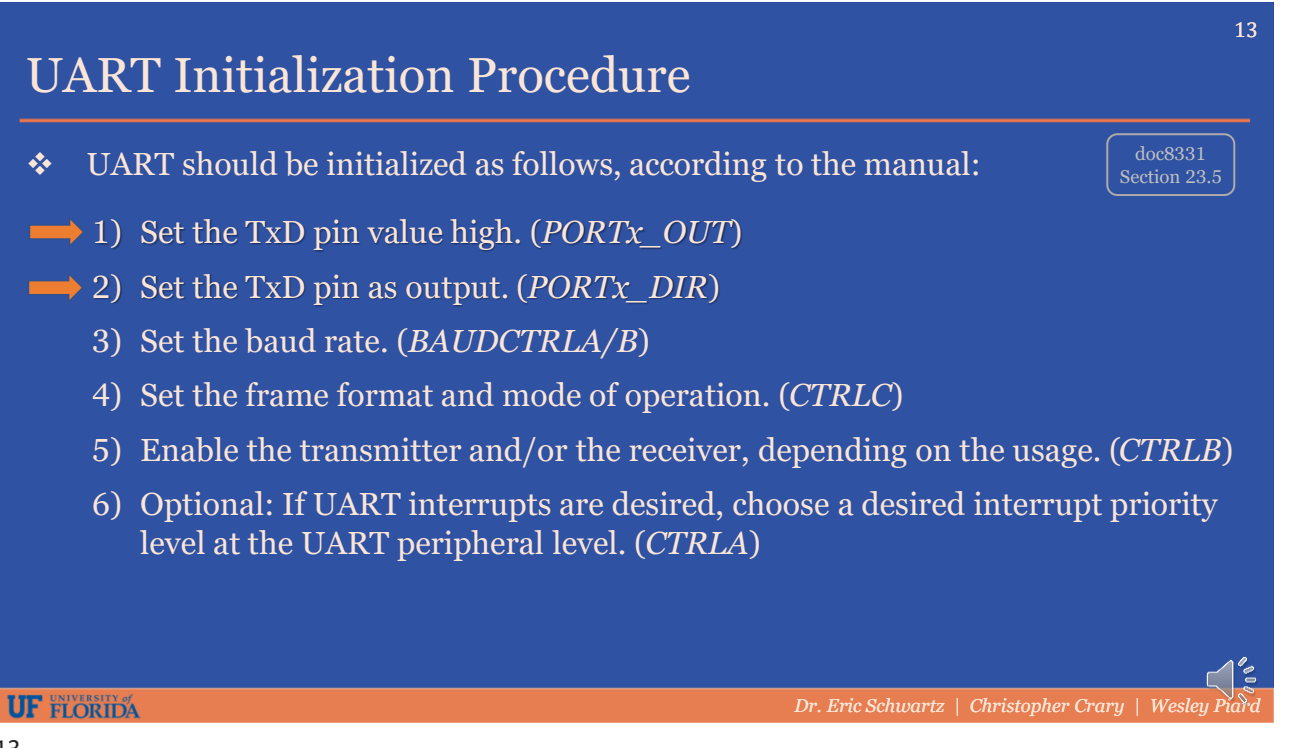

#### 13

# Initializing the TxD Pin

- $\triangleleft$  If the transmitter is to be utilized, the TxD pin must be configured as an output.
- $\triangle$  Additionally, the initial output value for this pin should be high, such that it is initially in the idle state. This prevents any false start conditions from being interpreted by any UART connected to this pin.
- ❖ To do this, you configure the pin direction as output **AFTER** setting the pin's initial state to high.

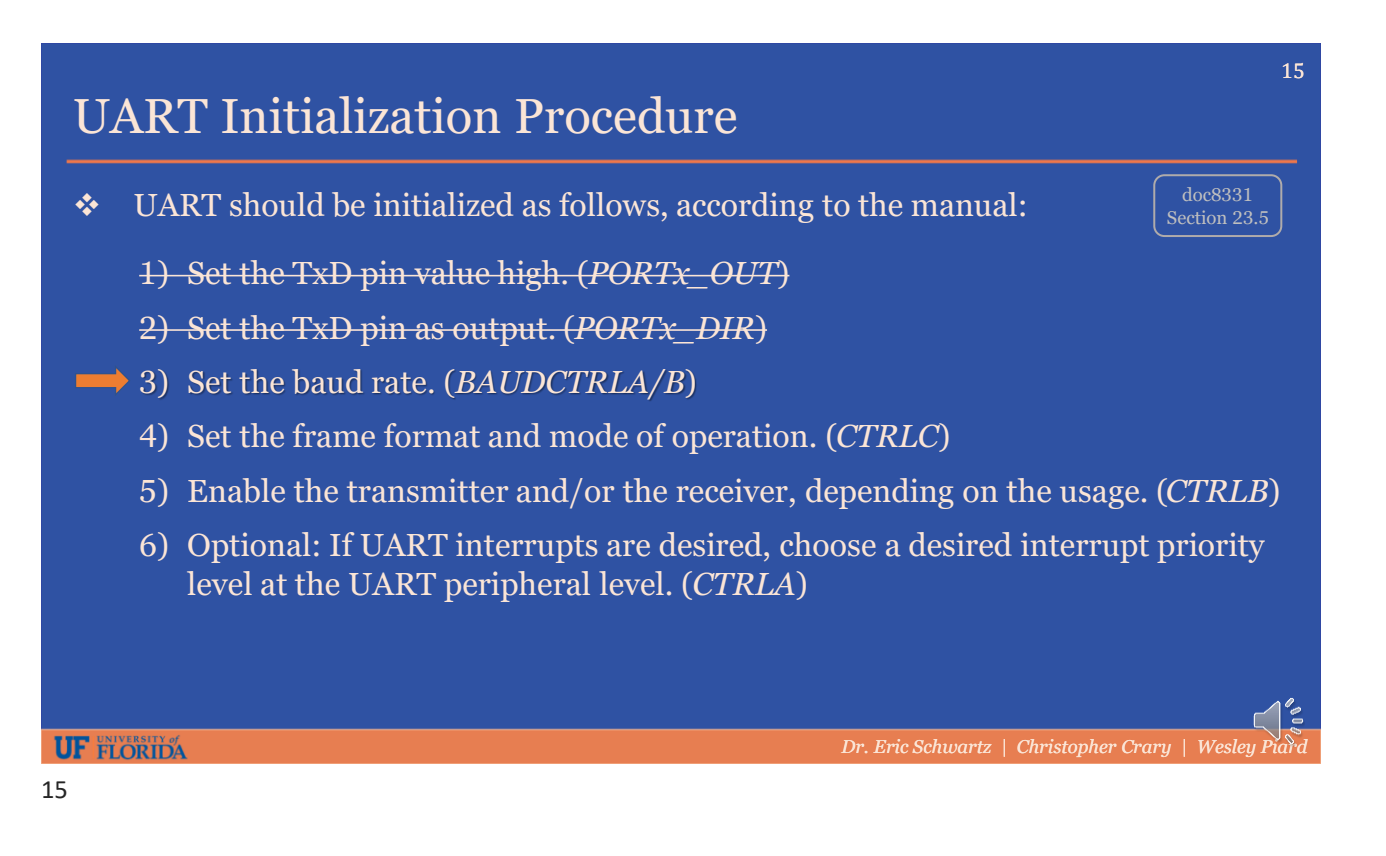

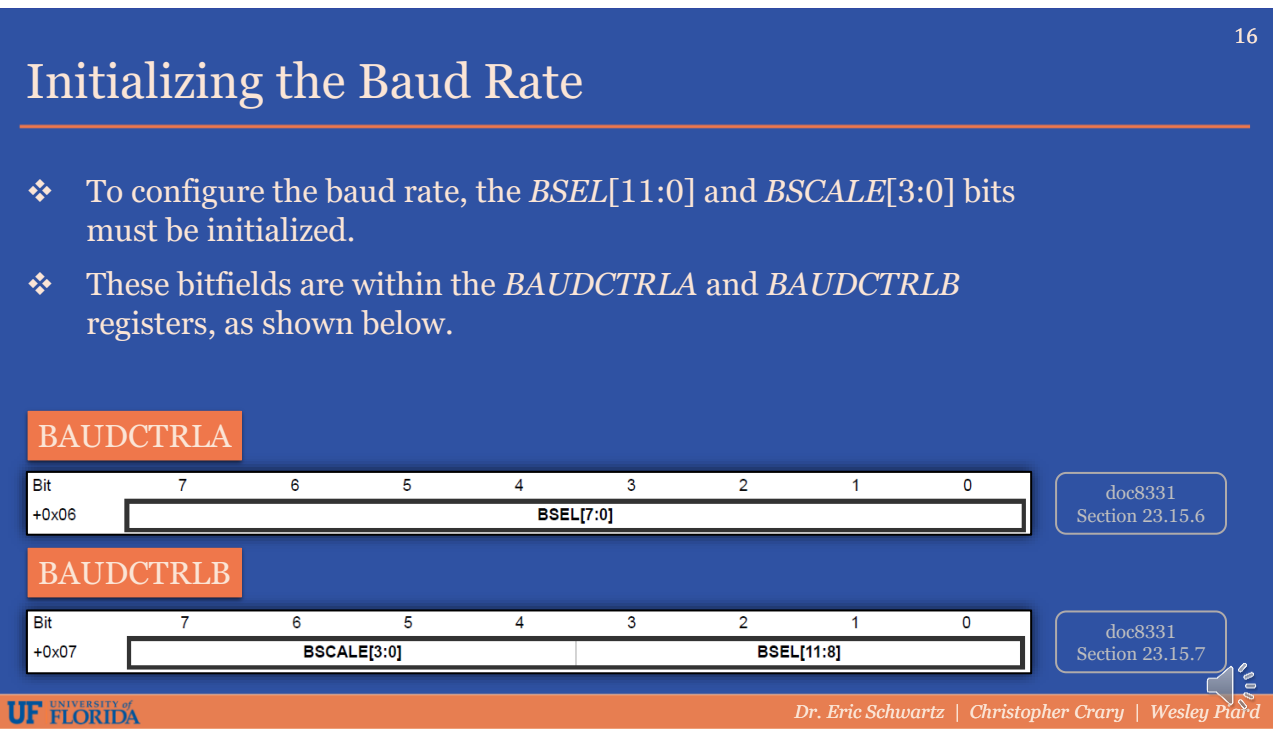

### Initializing the Baud Rate - Example

❖ As a simple example, we will determine the *BSEL* value that will yield a baud rate of approximately 9,600 bps. Assume *BSCALE* = 0 and  $f_{PFR}$  = 2 *MHz*.

$$
BSEL = \frac{f_{PER}}{2^{BSCALE} \cdot 16f_{BAUD}} - 1
$$

$$
BSEL = \frac{2,000,000}{2^0 \cdot 16 \cdot 9,600} - 1
$$

$$
BSEL = 12.02 \approx 12
$$

• If we plug *BSEL* = 12 back into this equation, we get 
$$
f_{BAUD}
$$
 = 9,615 bps.

- $\div$  This would be an error of about 0.16% which is generally acceptable.
- $\hat{\mathbf{v}}$  The amount of error that is acceptable is dependent on the application. Testing should be performed to rule out the possibility of errors occurring.

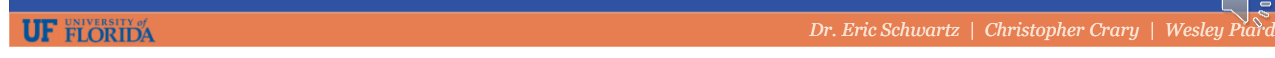

17

#### 18 Initializing the Baud Rate - Example  $\div$  Since we determined *BSEL* = 12, and *BSCALE* = 0, we would configure the BAUDCTRL registers as follows:  $\triangleright$  BAUDCTRLA = BSEL[7:0] = 12 = 0b00001100  $\triangleright$  BAUDCTRLB = 0 **BAUDCTRLA** Bit  $\overline{6}$  $\overline{5}$  $\overline{3}$  $\overline{2}$  $\overline{\mathbf{A}}$  $\overline{1}$  $\Omega$ doc8331  $+0x06$ **BSEL[7:0]** Section 23.15.6 BAUDCTRLB Bit  $\overline{4}$  $\overline{3}$ 6 5  $\overline{2}$ doc8331  $+0x07$ **BSCALE[3:0] BSEL[11:8]** Section 23.15. **UF FLORIDA** *Dr. Eric Schwartz | Christopher Crary | Wes*

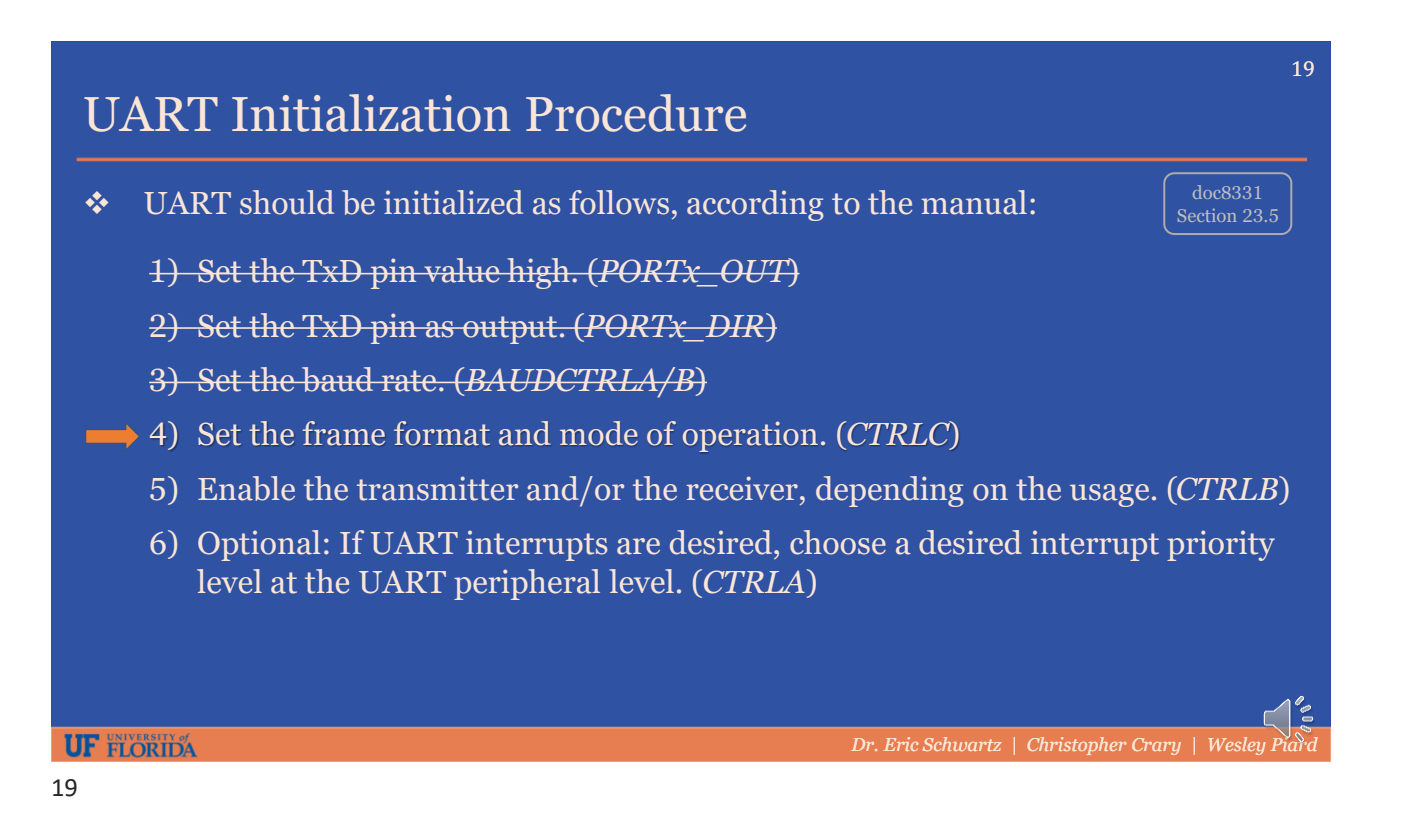

# Initializing the Operation Mode

 $\triangleleft$  The operation mode for a UART module is configured by the CMODE[1:0] bitfield.

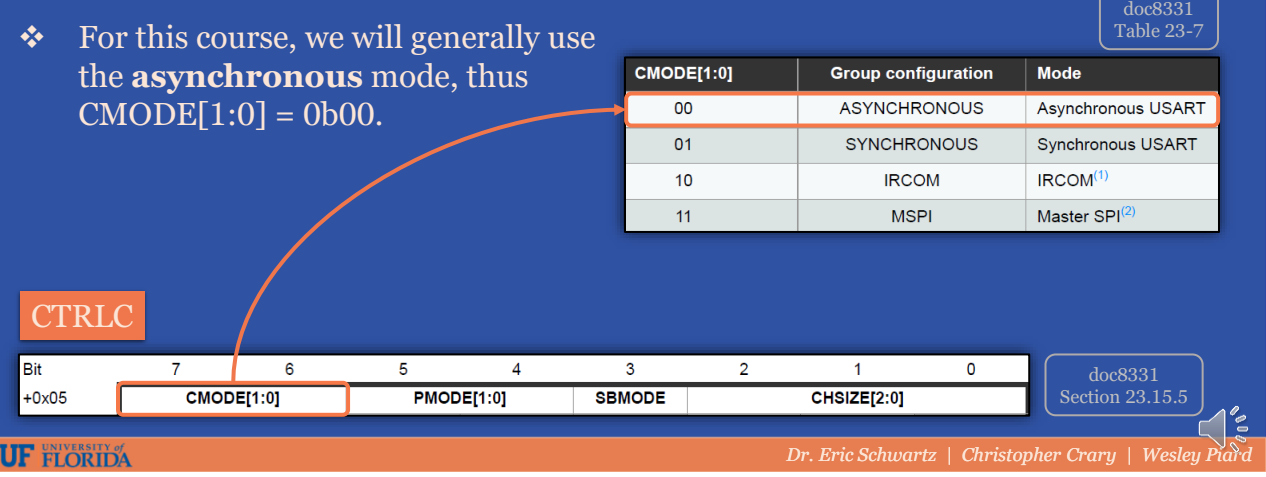

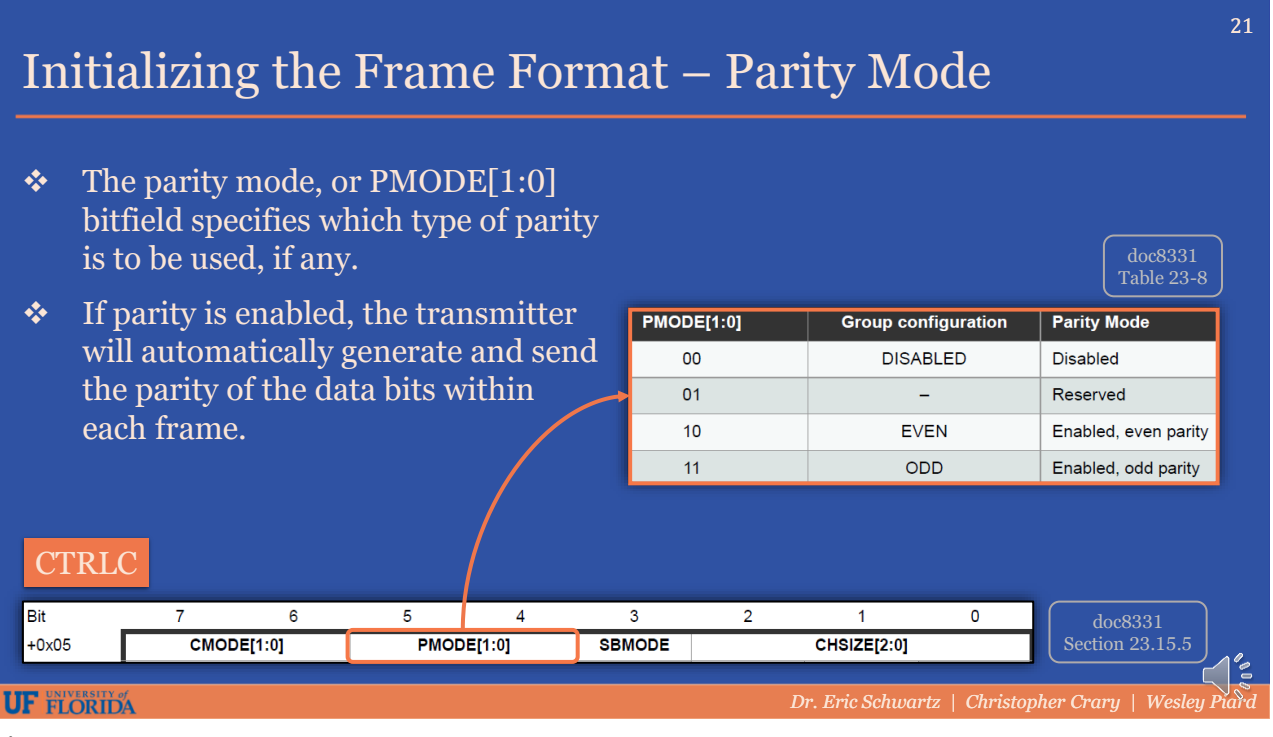

21

# Initializing the Frame Format – Stop Bit Mode

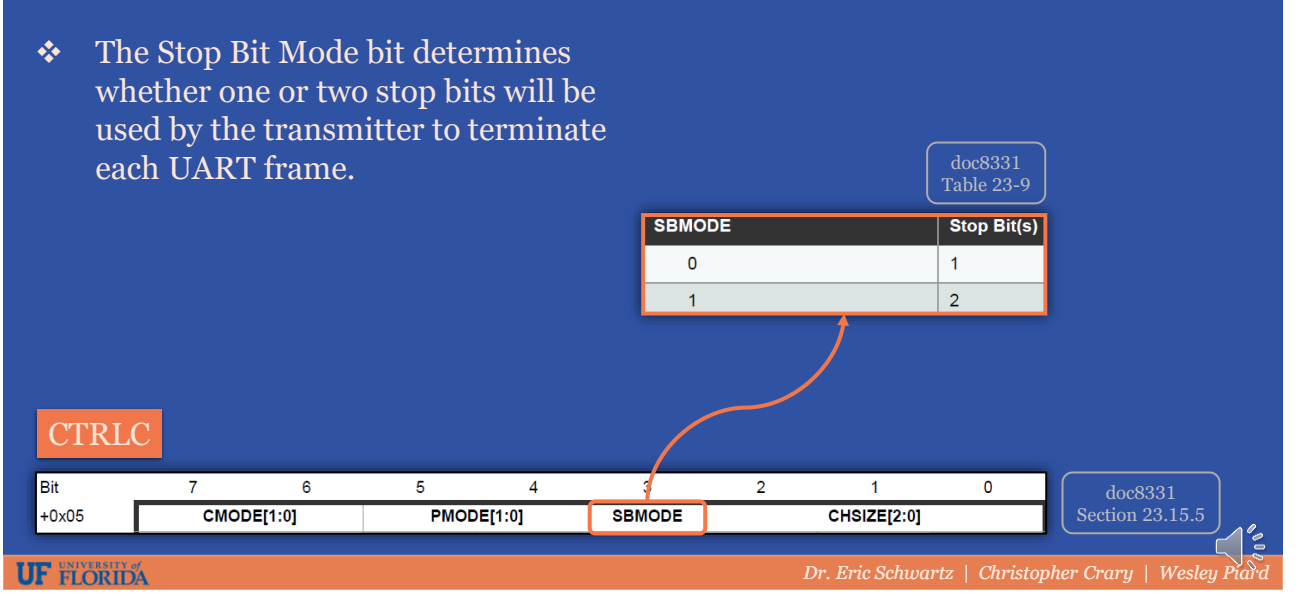

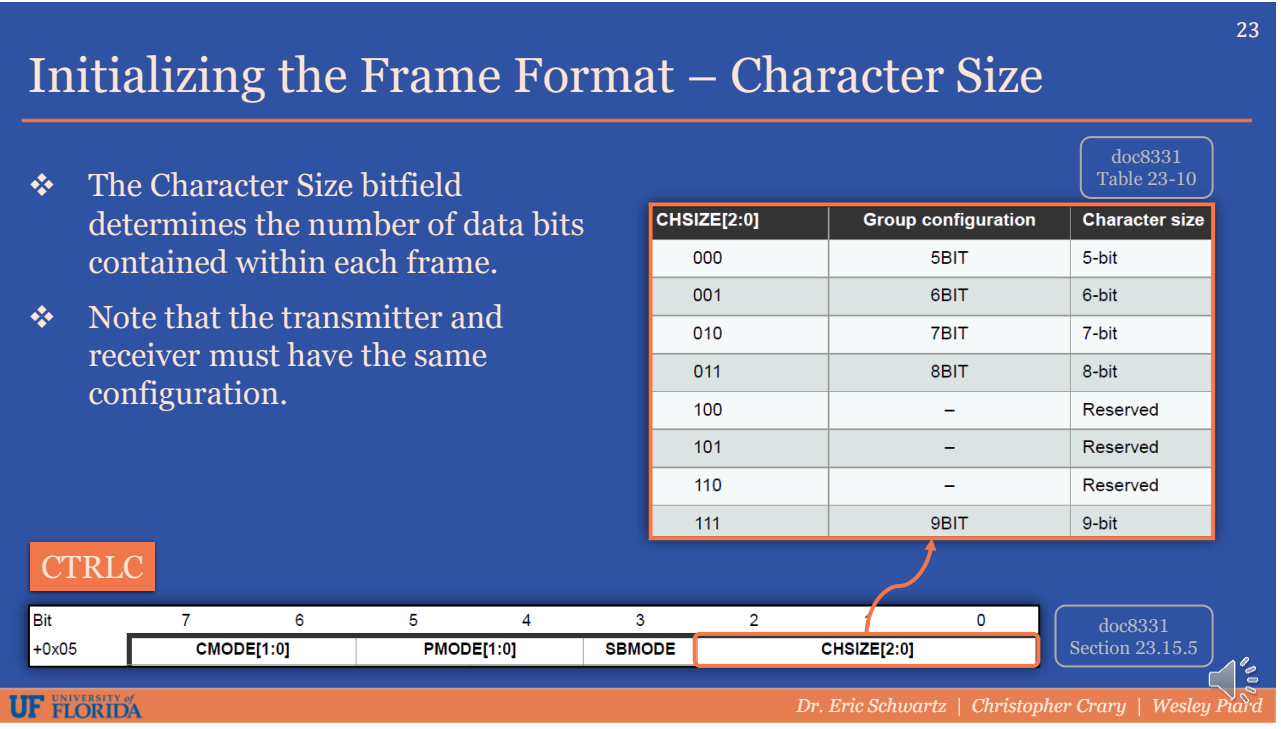

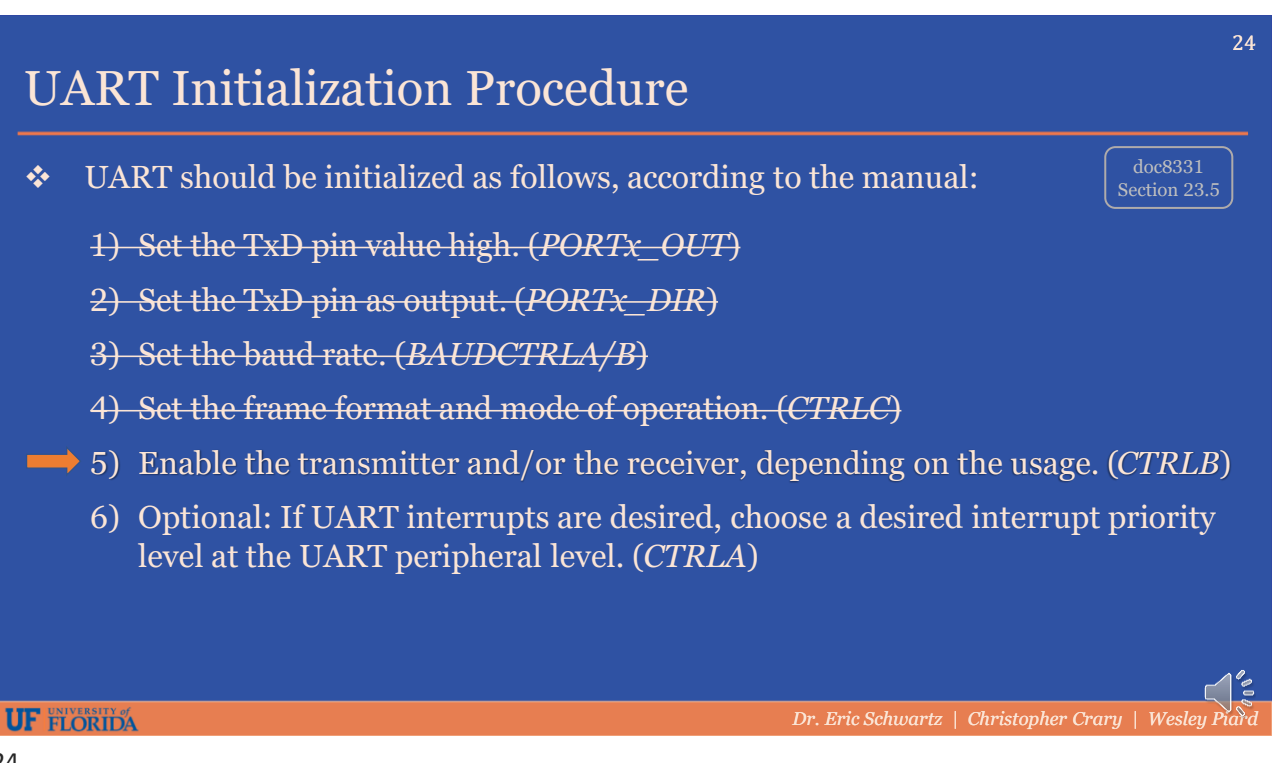

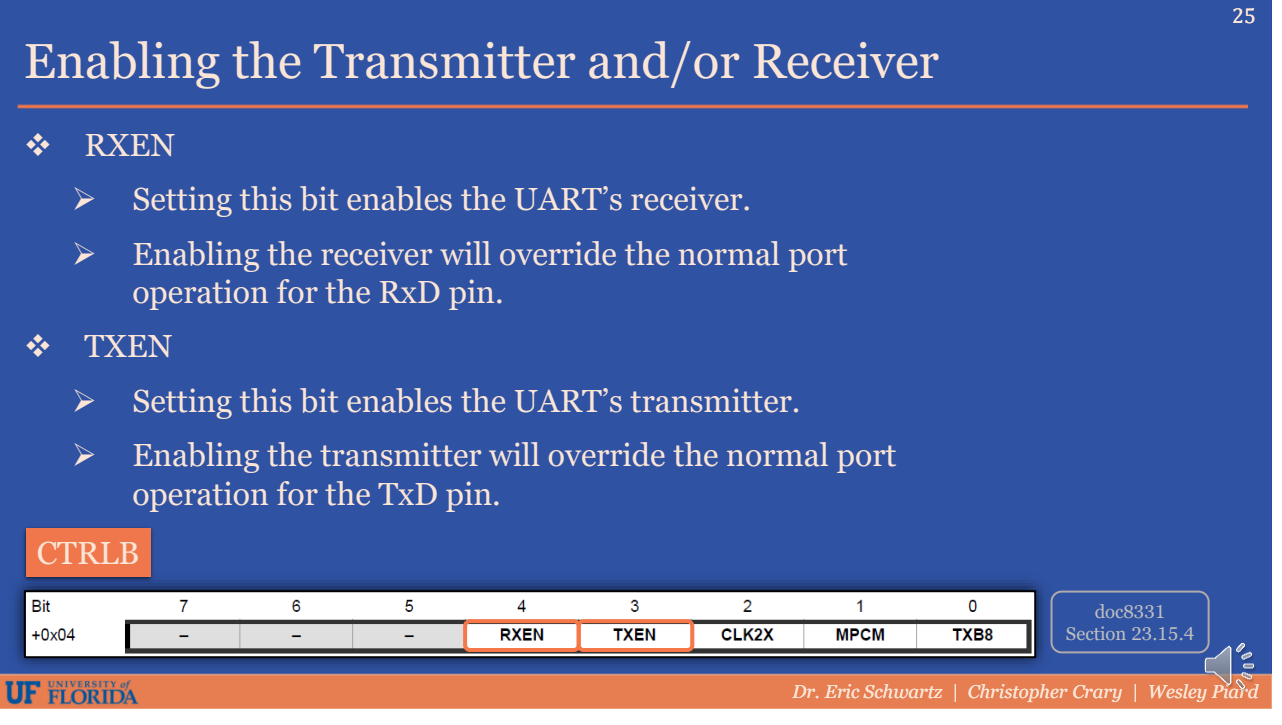

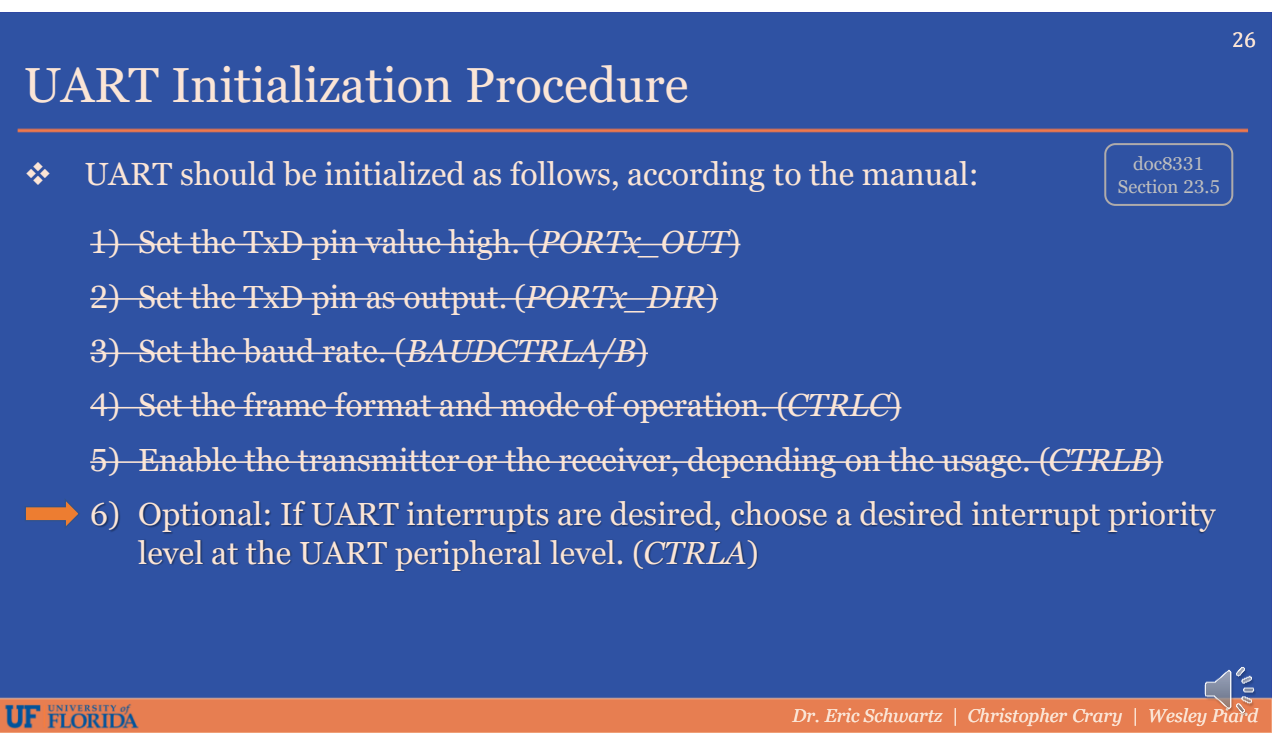

28

### UART Data Register

- ❖ The transmit data buffer register (TXB) and receive data buffer register (RXB) share the same I/O memory address, which is referred to as the UART data register (DATA).
- ❖ Data written to the DATA register goes to the TXB register to be transmitted.
- ❖ Data received by the receiver, which gets stored in the RXB register, can be accessed by reading the DATA register.

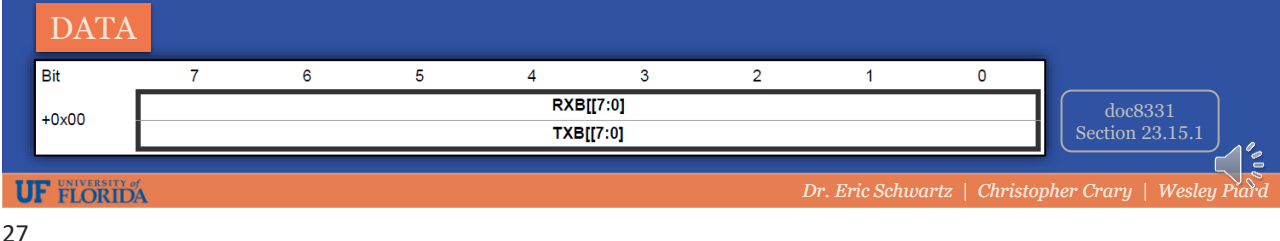

#### UART Status Register – Receive Complete Interrupt Flag

#### ❖ RXCIF (Bit 7)

- $\triangleright$  This flag is set when there are unread data in the receive buffer.
- $\triangleright$  It is cleared when the receive buffer is empty (i.e., does not contain any unread data).
- $\triangleright$  When interrupt-driven data reception is used, the receive complete interrupt routine **must** read the received data from the DATA register in order to clear RXCIF.

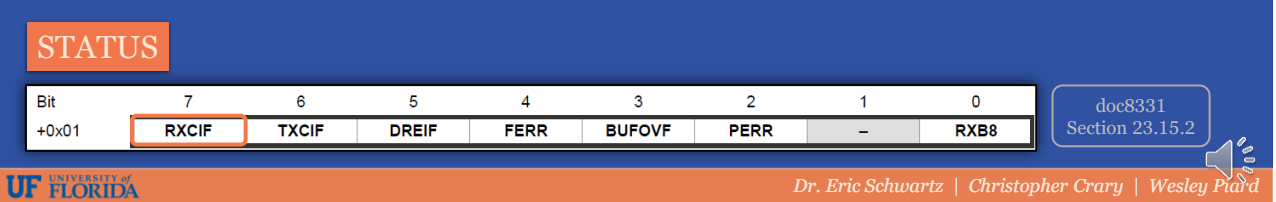

30

#### UART Status Register – Transmit Complete Interrupt Flag ❖ TXCIF (Bit 6)  $\triangleright$  This flag is set when the entire frame in the transmit shift register has been shifted out and there are no new data in the transmit buffer.  $\triangleright$  It is automatically cleared when the transmit complete interrupt vector is executed.  $\triangleright$  Alternatively, it can manually be cleared by writing a '1' to its bit location. **STATUS** Bit  $\overline{7}$  $6\phantom{a}$ 5  $\overline{4}$  $\mathbf{3}$  $\overline{2}$  $\mathbf{1}$ O doc8331 RXCIF **BUFOVE**  $PERR$ Section 23.15.2  $+0x01$ **TXCIF DREIF FERR** RXB8 **UF FLORIDA** *Dr. Eric Schwartz* | Christopher Crary | Wes 29

UART Status Register – Data Register Empty Interrupt Flag

#### $\triangleleft$  DREIF (Bit 5)

- $\triangleright$  This flag indicates whether the transmit buffer (DATA) is ready to receive new data.
- $\triangleright$  This bit is one when the transmit buffer is empty and zero when the transmit buffer contains data to be transmitted that has not yet been moved into the shift register.
- ➢ Always write the DREIF bit to zero when writing the STATUS register. You will need to write to the STATUS register if you need to manually clear an interrupt flag.
- ➢ DREIF is cleared by writing to the DATA register.

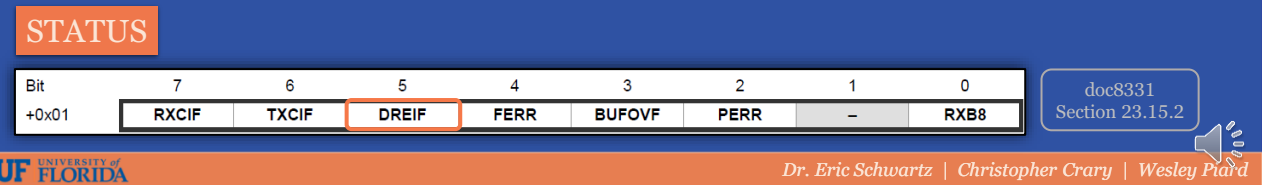

doc8331

# Enabling UART Interrupts

- ❖ Each of the three UART interrupts (RXC, TXC, and DRE) can be enabled with different priority levels, as per the PMIC.
- $\triangleleft$  Each of these interrupts is triggered by its respective interrupt flag in the USART STATUS register (RXCIF, TXCIF, and DREIF).

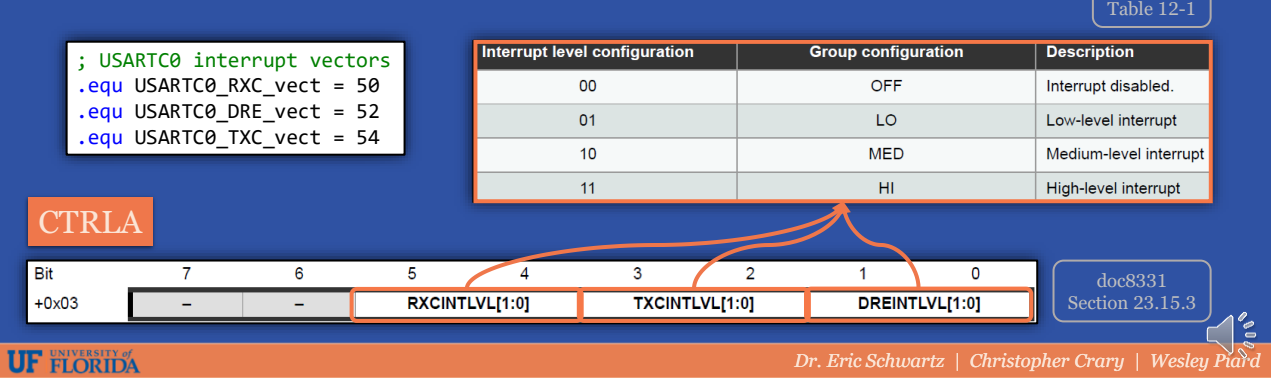

31

#### 32 UART Initialization Procedure ❖ UART should be initialized as follows, according to the manual: doc8331 Section 23.5 1) Set the TxD pin value high. (*PORTx\_OUT*) 2) Set the TxD pin as output. (*PORTx\_DIR*) 3) Set the baud rate. (*BAUDCTRLA/B*) 4) Set the frame format and mode of operation. (*CTRLC*) 5) Enable the transmitter and/or the receiver, depending on the usage. (*CTRLB*) 6) Optional: If UART interrupts are desired, choose a desired interrupt priority level at the UART peripheral level. (*CTRLA*) **UF FLORIDA** *Dr. Eric Schwartz* | Christopher Crary | Wesley

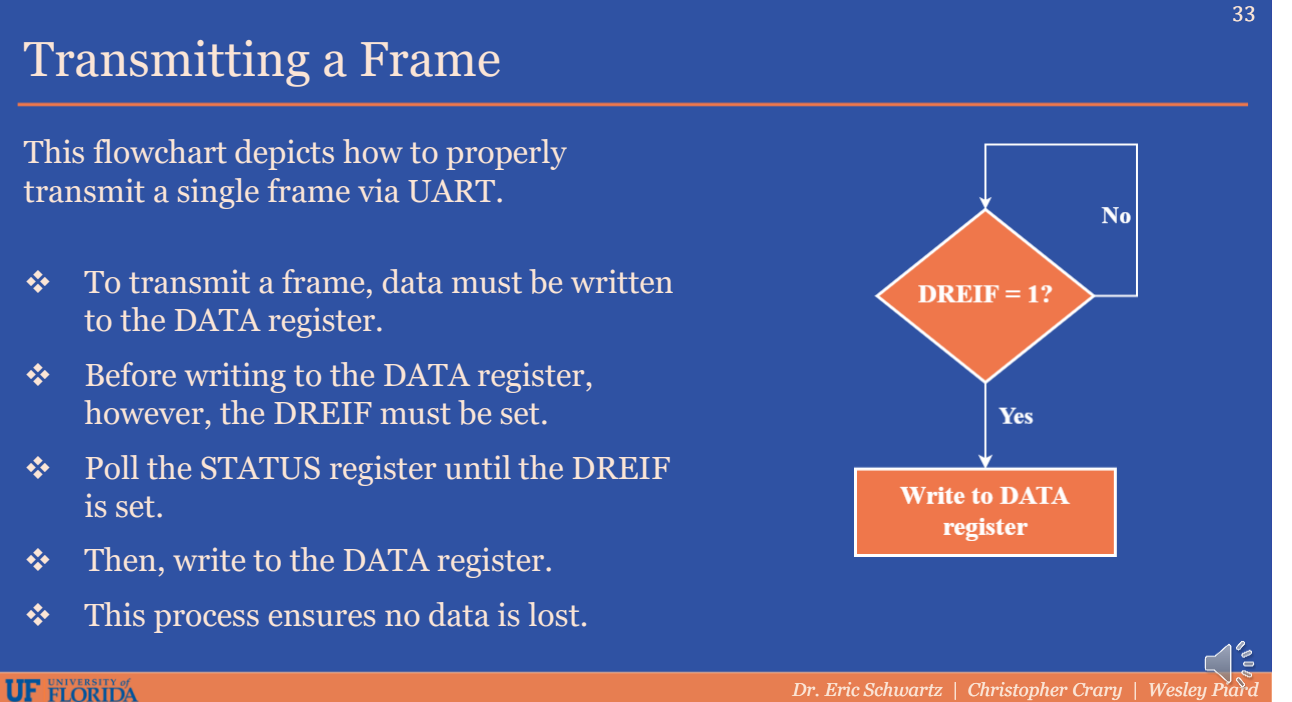

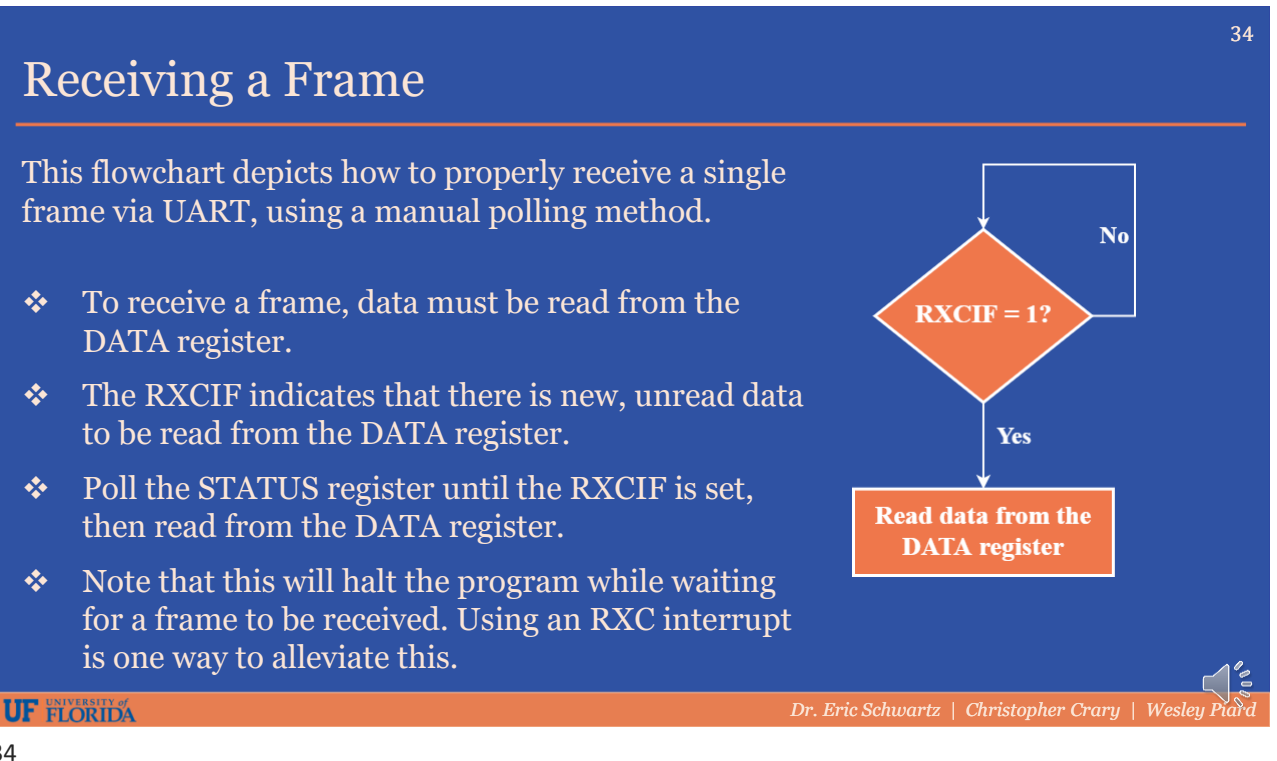

### Conclusion

- ❖ The XMEGA's USART system can be set up quickly while maintaining flexibility.
- ❖ Section 23 of the XMEGA AU manual (doc8331) contains all the details that you may need to learn regarding the USART system.
- ❖ Section 33.2 of the ATxmega128A1U datasheet contains a collection of alternate pin function tables. This is where you should go to determine which physical pin(s) on the XMEGA are used for certain peripheral functions, e.g. UART Rx and Tx.
- ❖ This presentation only introduced the common features of the XMEGA's USART system. There are still some thing you will need to discover on your own.

**UF FLORIDA** 

*Dr. Eric Schwartz* | Christopher Crary | Wesley P